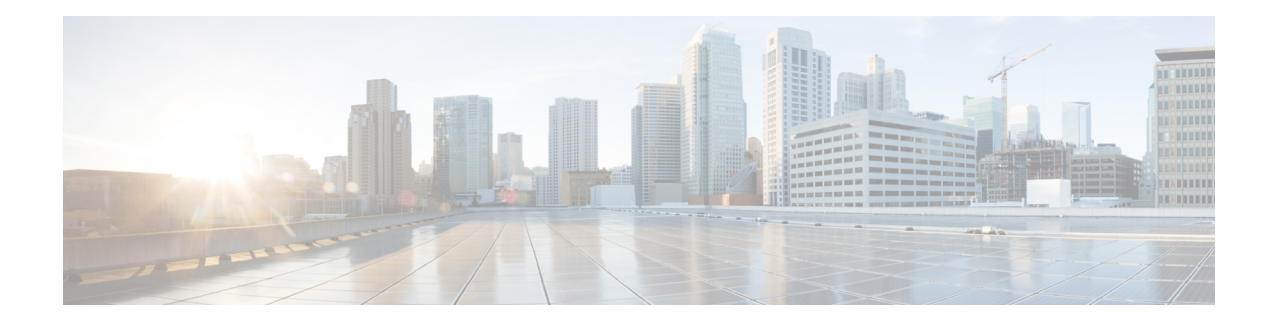

# **MACSec Using EAP-TLS Authentication**

This chapter describes how to achieve MACSec encryption between two Routers using the 802.1x Port-based authentication with Extensible Authentication Protocol-Transport Layer Security (EAP-TLS). EAP-TLS allows mutual authentication using certificates, between the authentication server and the client, and generates the Master Session Key (MSK). This MSK is used to derive the Connectivity Association Key (CAK), and the corresponding Connectivity Association Key Name (CKN) is derived from the EAP session ID.

- Guidelines and Limitations for EAP-TLS [Authentication,](#page-0-0) on page 1
- IEEE [802.1X](#page-1-0) Device Roles, on page 2
- Prerequisites for MACSec MKA Using EAP-TLS [Authentication,](#page-1-1) on page 2
- MACsec with Local EAP-TLS [Authentication,](#page-1-2) on page 2
- Configure MACSec Encryption Using EAP-TLS [Authentication,](#page-1-3) on page 2
- [Configure](#page-1-4) RADIUS Server, on page 2
- Configure 802.1X [Authentication](#page-2-0) Method, on page 3
- [Generate](#page-2-1) RSA Key Pair, on page 3
- Configure [Trustpoint,](#page-3-0) on page 4
- [Configure](#page-3-1) Domain Name, on page 4
- [Authenticate](#page-3-2) Certificate Authority and Request Certificates, on page 4
- [Configure](#page-4-0) EAP Profile, on page 5
- [Configure](#page-4-1) 802.1X Profile on the Device, on page 5
- [Configure](#page-5-0) MACSec EAP and 802.1X Profile on an Interface, on page 6
- Verify MACSec EAP and 802.1X [Configuration](#page-5-1) on Interface, on page 6

### <span id="page-0-0"></span>**Guidelines and Limitations for EAP-TLS Authentication**

The EAP-TLS authentication has the following guidelines and limitations:

- The IOS-XR software supports 802.1X only on physical ports (Ethernet interfaces).
- The IOS-XR software supports only EAP-TLS authentication method.
- 802.1X Port-based authentication is used only to derive keysfor MKA, and does not perform port control.
- The IOS-XR software supports both the PAE roles, as an authenticator and a supplicant.
- The IOS-XR software as an authenticator supports Remote EAP authentication using RADIUS as EAP transport.

• The IOS-XR software supports only single-host mode, and not multi-host mode.

## <span id="page-1-0"></span>**IEEE 802.1X Device Roles**

The devices in the network have the following specific roles with IEEE 802.1X authentication.

- Supplicant An entity at one end of a point-to-point LAN segment that seeks to be authenticated by an Authenticator attached to the other end of that link.
- Authenticator An entity that facilitates authentication of other entities attached to the same LAN.
- Authentication Server An entity that provides an authentication service to an Authenticator. This service determines, from the credentials provided by the Supplicant, whether the Supplicant is authorized to access the services provided by the system in which the Authenticator resides.

## <span id="page-1-1"></span>**Prerequisites for MACSec MKA Using EAP-TLS Authentication**

- Ensure that a Certificate Authority (CA) server is configured for the network.
- Ensure that the configured CA certificate is valid.
- Ensure that the user has configured Cisco Identity Services Engine (ISE) Release 2.2 onwards or Cisco Secure Access Control Server Release 5.6 onwards as external AAA server.
- Ensure that the remote AAA server is configured with EAP-TLS method.
- Ensure that both the routers, the CA server, and the external AAA server are synchronized using Network Time Protocol (NTP). If time is not synchronized on all these devices, certificates may not be validated.

### <span id="page-1-3"></span><span id="page-1-2"></span>**MACsec with Local EAP-TLS Authentication**

In local EAP authentication, the EAP-server is co-located with the authenticator locally on the router. This feature enables the router to authenticate dot1x (802.1x) clients with the EAP-TLS method using TLS Version 1.0 (TLSv1). It provides EAP-TLS based mutual authentication, where a Master Session Key (MSK) is generated on successful authentication.

## <span id="page-1-4"></span>**Configure MACSec Encryption Using EAP-TLS Authentication**

Configuring MACSec encryption using EAP-TLS authentication involves the following tasks:

### **Configure RADIUS Server**

To configure RADIUS server pre-shared keys, obtain the pre-shared key values for the remote RADIUS server and perform this task. You can also specify an IPv6 address for the host (radius server).

```
Router# configure terminal
Router(config)# radius-server host 209.165.200.225 key 7 094F471A1A0A57
Router(config)# radius-server vsa attribute ignore unknown
Router(config)# commit
Running Configuration
Router# show run radius-server
```

```
radius-server host 209.165.200.225 auth-port 1646
  key 7 094F471A1A0A57
 radius-server vsa attribute ignore unknown
!
```
### <span id="page-2-0"></span>**Configure 802.1X Authentication Method**

You can configure 802.1X authentication method using RADIUS as the protocol. Only default AAA method is supported for 802.1X authentication.

```
Router# configure terminal
Router(config)# aaa authentication dot1x default group radius
Router(config)# commit
```
#### **Running Configuration**

```
Router# show run aaa
configure
 aaa authentication dot1x default group radius
```
#### <span id="page-2-1"></span>**Generate RSA Key Pair**

[OK]

RSA key pairs are used to sign and encrypt key management messages. This is required before you can obtain a certificate for the node. You must enter the key modulus size when prompted.

```
Router# crypto key generate rsa 8002
Wed Aug 7 10:25:22.461 UTC
The name for the keys will be: 8002
Choose the size of the key modulus in the range of 512 to 4096 for your General Purpose
Keypair.
Choosing a key modulus greater than 512 may take a few minutes.
How many bits in the modulus [2048]: 600
Generating RSA keys ...
Done w/ crypto generate keypair
```
To delete the RSA keys, use the no form: **no crypto key generate rsa**

The following is a sample output of **show crypto key mypubkey rsa** command.

Router# **show crypto key mypubkey rsa**

```
Key label: 8002
Type : RSA General purpose
Size : 600
Created : 12:56:29 UTC Wed Aug 07 2019
Data :
3067300D 06092A86 4886F70D 01010105 00035600 3053024C 0096DB0F EE3B3233
```

```
6E5FDA53 0FC504D1 9A056E29 BB703118 C6A8A254 1DC6504B 29CD4DA0 984735C8
46CD39A1 C379B059 92870F76 693D4A66 D9953F69 450238D4 C57803AF 41160D4F
C9451945 02030100 01
```
**Running Configuration**

## <span id="page-3-0"></span>**Configure Trustpoint**

Trustpoints let you manage and track CAs and certificates. A trustpoint includes the identity of the CA, CA-specific configuration parameters, and an association with one, enrolled identity certificate. After you have defined a trustpoint, you can reference it by name in commands requiring that you specify a CA.

```
Router# configure terminal
Router(config)# crypto ca trustpoint test2
Router(config-trustp)# enrollment url http://caurl.com
Router(config-trustp)# subject-name CN=8000Series,OU=BU,O=Govt,L=Newyork,ST=NY,C=US
Router(config-trustp)# rsakeypair 8002
Router(config-trustp)# crl optional
Router(config-trustp)# commit
```
You can also specify the enrollment URL as an IP address (*http://10.2.2.2*).

#### **Running Configuration**

The following is a sample output of **show run crypto ca trustpoint test2** command.

```
crypto ca trustpoint test2
crl optional
 subject-name CN=8000Series, OU=BU, O=Govt, L=Newyork, ST=NY, C=US
enrollment url http://caurl.com
 rsakeypair 8002
   !
```
### <span id="page-3-1"></span>**Configure Domain Name**

You can configure a domain name, which is required for certificate enrollment.

```
Router(config)# domain name ca.8000-series.cisco.com
Router(config)# commit
```
#### **Running Configuration**

The following is a sample output of **show run domain name** command.

```
Router# show run domain name
Thu Mar 29 16:10:42.533 IST
domain name ca.8000-series.cisco.com
```
#### <span id="page-3-2"></span>**Authenticate Certificate Authority and Request Certificates**

Certificate enrollment involves the following two steps:

- **1.** Obtain CA certificate for the given trust point, using the **crypto ca authenticate** *tp\_name* command.
- **2.** Enroll the device certificate with CA, using the **crypto ca enroll** *tp\_name* command.

Router# **crypto ca authenticate test2** Router# **crypto ca enroll test2**

#### **Running Configuration**

The following is a sample output of the **show crypto ca certificates** command.

RP/0/RSP0/CPU0:router# **show crypto ca certificates** Trustpoint : test2

==================================================

```
CA certificate
Serial Number : E0:18:F3:E4:53:17:3E:28<br>Subject : subject-name CN=8002,OU<br>CN=8002.OU
                      : subject-name CN=8002, OU=BU, O=Govt, L=Newyork, ST=NY, C=US
Issued By : subject-name CN=8002, OU=BU, O=Govt, L=Newyork, ST=NY, C=US<br>Validity Start : 08:17:32 UTC Fri Jun 24 2016
Validity Start : 08:17:32 UTC Fri Jun 24 2016
Validity End : 08:17:32 UTC Mon Jun 22 2026
SHA1 Fingerprint : 894ABBFAA3B08E5B7D9E470ECFBBC04576B569F2
Router certificate
Key usage : General Purpose
Status : Available
Serial Number : 03:18
Subject :
serialNumber=cf302761,unstructuredAddress=209.165.200.225,unstructuredName=8002,
C=US,ST=NY,L=Newyork,O=Govt,OU=BU,CN=8002
Issued By : CN=8000Series,OU=BU,O=Govt,L=Newyork,ST=NY,C=US
Validity Start : 13:04:52 UTC Fri Feb 23 2018
Validity End : 13:04:52 UTC Sat Feb 23 2019<br>eual Fincomenii: 13:04:52 UTC Sat Feb 23 2019
SHA1 Fingerprint :33B50A59C76CCD87D3D0F0271CD5C81F4A1EE9E1
Associated Trustpoint: test2
```
### <span id="page-4-0"></span>**Configure EAP Profile**

You can configure multiple EAP profiles.

```
Router# configure terminal
Router(config)# eap profile 8002
Router(config-eap)# identity CE1
Router(config-eap)# method tls pki-trustpoint test2
Router(config-eap)# commit
```
#### **Running Configuration**

The following is sample output of **show run eap** command.

```
Router# show run eap profile 8002
eap profile 8002
method tls pki-trustpoint test2
!
identity CE1
!
```
### <span id="page-4-1"></span>**Configure 802.1X Profile on the Device**

```
Router# configure
Router(config)# dot1x profile 8k_prof
Router(config-dot1x-8k_prof)# pae both
Router(config-dot1x-8k_prof)# authenticator timer reauth-time 3600
Router(config-dot1x-8k_prof)# supplicant eap profile 8002
Router(config-dot1x-8k_prof)# exit
```

```
Router(config)# commit
Router(config)# end
```
#### **Running Configuration**

The following is a sample output of the **show run dot1x profile 8k\_prof** command.

```
Router# show run dot1x profile 8k_prof
```

```
dot1x profile 8k_prof
pae both
authenticator
 timer reauth-time 3600
!
supplicant
 eap profile 8002
!
```
#### <span id="page-5-0"></span>**Configure MACSec EAP and 802.1X Profile on an Interface**

You can attach one of the 802.1X profiles on an interface.

```
Router# configure
Router(config)# interface fourHundredGigE 0/0/0/0
Router(config-if)# dot1x profile 8k_prof
Router(config-if)# macsec eap policy macsec-1
Router(config-if)# commit
```
#### **Running Configuration**

The following is a sample output of the **show run interface** command.

```
Router# show run interface HundredGigE 0/0/0/0
interface HundredGigE 0/0/0/0
dot1x profile 8k_prof
macsec eap policy macsec-1
!
```
### <span id="page-5-1"></span>**Verify MACSec EAP and 802.1X Configuration on Interface**

The following is a sample output of **show dot1x interface** command.

Router# **show dot1x interface HundredGigE 0/0/0/24 detail**

Dot1x info for HundredGigE 0/0/0/24 --------------------------------------------------------------- Interface short name : Hu0/0/0/24 Interface handle : 0x800020<br>Interface MAC : 0201.9ab0.85af Interface MAC Ethertype : 888E PAE : Both Dot1x Port Status : AUTHORIZED Dot1x Profile : 8k prof **Supplicant:** Config Dependency : Resolved Eap profile : 8k **Client List:** Authenticator : 0257.3fae.5cda EAP Method : EAP-TLS Supp SM State : Authenticated

Ш

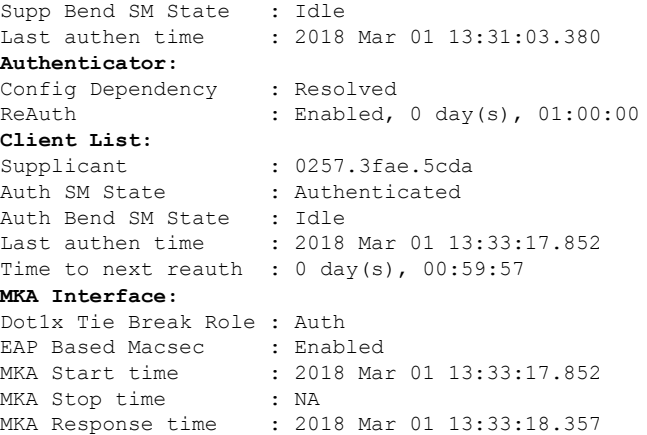

The following is a sample output of **show macsec mka session interface** command.

Router# **show macsec mka session interface HundredGigE 0/0/0/24**

======================================================================= Interface Local-TxSCI # Peers Status Key-Server ======================================================================= Hu0/0/0/24 0201.9ab0.85af/0001 1 Secured YES

The following is a sample output of **show macsec mka session interface detail** command.

Router# **show macsec mka session interface HundredGigE 0/0/0/24 detail**

MKA Detailed Status for MKA Session ===================================

Local Tx-SCI : 0201.9ab0.85af/0001 Local Tx-SSCI : 2 Interface MAC Address : 0201.9ab0.85af<br>MKA Port Identifier : 1 : 1 MKA Port Identifier : 1<br>
Interface Name : 1<br>
: Hu0/0/0/24 Interface Name CAK Name (CKN) : A94399EE68B2A455F85527A4309485DA CA Authentication Mode : EAP Keychain <br>
Member Identifier (MI) <br>
: 3222A4A7678A6 Message Number (MN) : 114 Authenticator : YES Key Server : YES MKA Cipher Suite : AES-128-CMAC<br>Configured MACSec Cipher Suite : GCM-AES-XPN-256 Configured MACSec Cipher Suite Latest SAK Status : Rx & Tx Latest SAK AN : 1 Latest SAK KI (KN)  $: 3222A4A7678A6BDA553FDB5400000001$  (1) Old SAK Status : No Rx, No Tx Old SAK AN Old SAK KI (KN) : RETIRED (0) SAK Retire Time : 0s (No Old SAK to retire) Time to SAK Rekey MKA Policy Name  $: *$ DEFAULT POLICY\* Key Server Priority : 16 Delay Protection : FALSE Replay Window Size : 64 Include ICV Indicator : F7<br>
Confidentiality Offset : 0 Confidentiality Offset Algorithm Agility : 80C201

Status : SECURED - Secured MKA Session with MACsec : 3222A4A7678A6BDA553FDB54 SAK Transmit Wait Time  $\qquad \qquad : 0$ s (Not waiting for any peers to respond)

SAK Cipher Suite : 0080C20001000004 (GCM-AES-XPN-256)<br>MACsec Capability : 3 (MACsec Integrity, Confidentiali : 3 (MACsec Integrity, Confidentiality, & Offset) MACsec Desired : YES # of MACsec Capable Live Peers : 1 # of MACsec Capable Live Peers Responded : 1 **Live Peer List:** MI MN Rx-SCI (Peer) SSCI KS-Priority --------------------------------------------------------------------------- 86B47DE76B42D9D7AB6805F7 113 0257.3fae.5cda/0001 1 16 **Potential Peer List:** MI MN Rx-SCI (Peer) SSCI KS-Priority --------------------------------------------------------------------------- **Peers Status:** Last Tx MKPDU : 2018 Mar 01 13:36:56.450 Peer Count : 1 RxSCI : 02573FAE5CDA0001 MI : 86B47DE76B42D9D7AB6805F7

Peer CAK : Match Latest Rx MKPDU : 2018 Mar 01 13:36:56.450